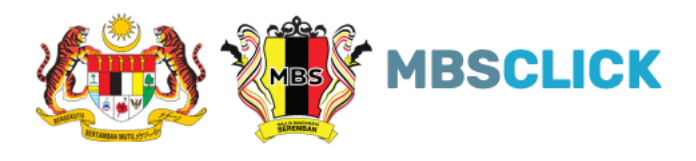

## **PANDUAN AKTIFKAN PENGGUNA**

## **AKTIFKAN AKAUN:**

1. Klik pada "Daftar Pengguna"

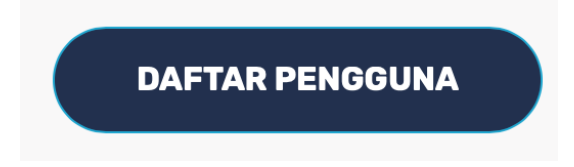

2. Klik pada "Aktifkan Akaun"

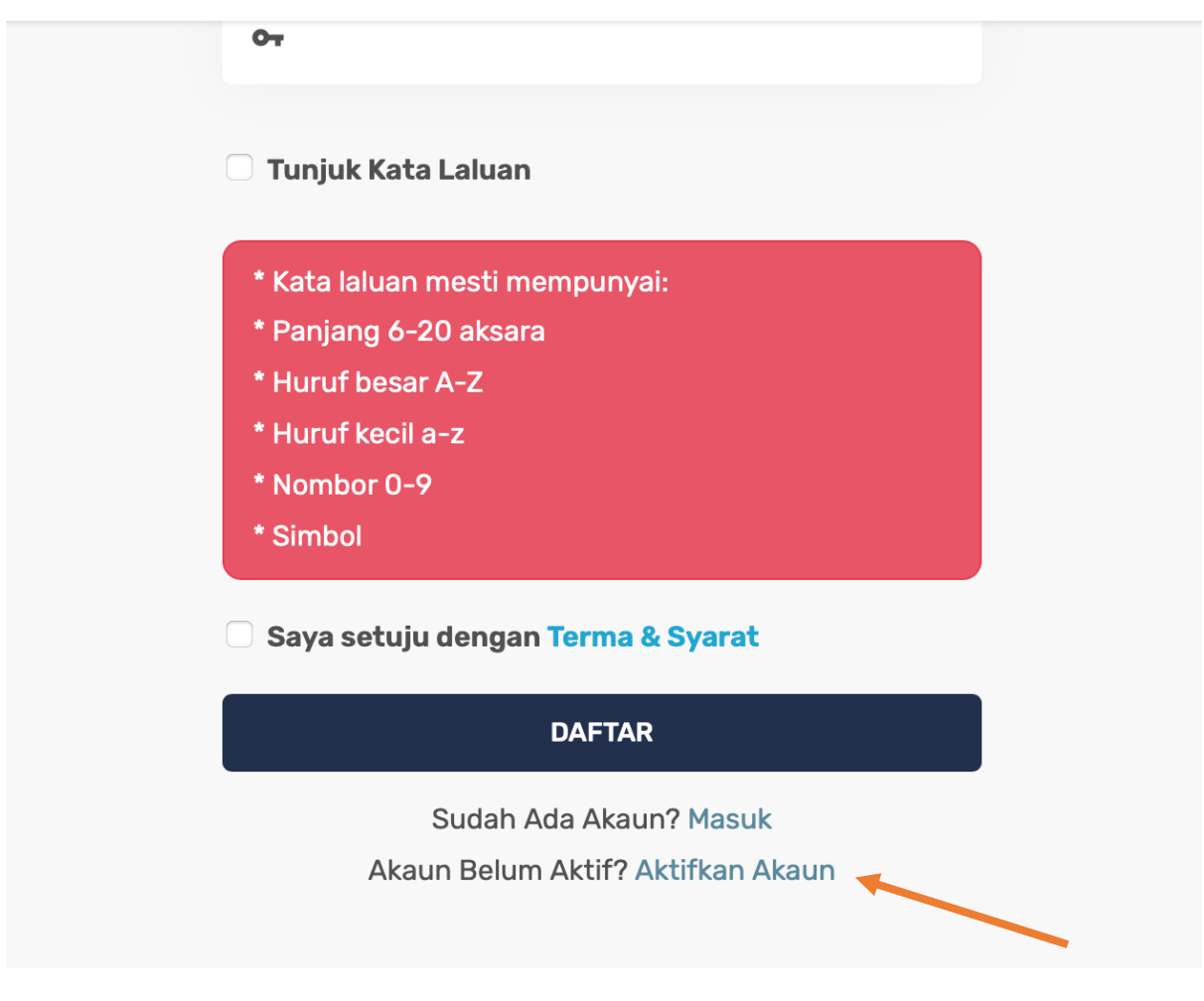

3. Masukkan No. Kad Pengenalan / No. Syarikat dan juga No. PIN yang telah dihantar melalui SMS atau emel ke akaun emel/no. telefon yang telah didaftarkan.

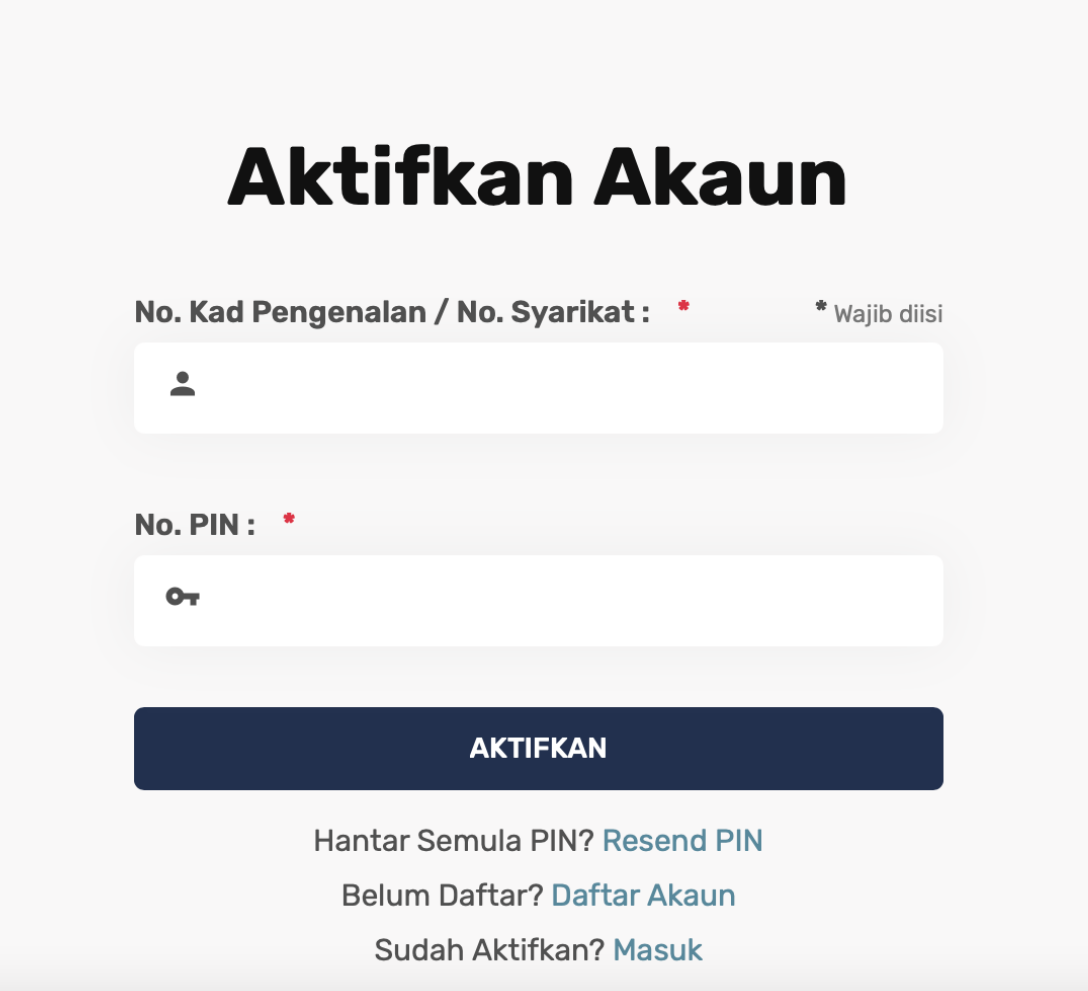

4. Sekiranya berjaya, anda boleh mula log masuk dengan klik pada butang "Log Masuk"

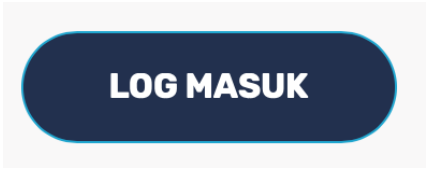

5. Tamat